# **DNEWS Management**

*DNEWS: A fast, efficient, low management NNTP news server for* 

*Windows NT, VMS and UNIX systems.*

*Version 2.3*

NetWin World, P.O Box 27574, Mt Roskill, Auckland, New Zealand, Email netwin@world.std.com

# **DNEWS Management**

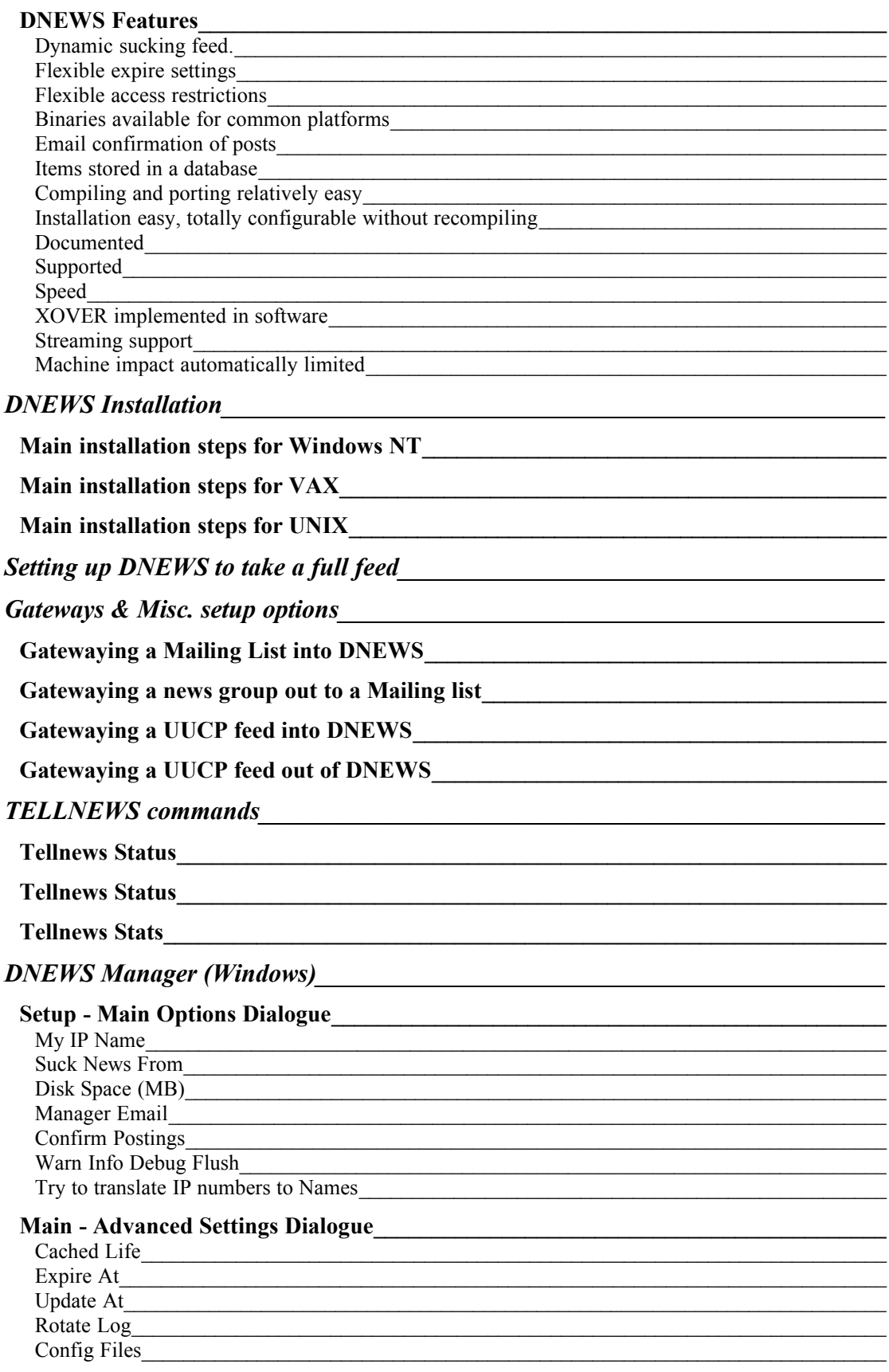

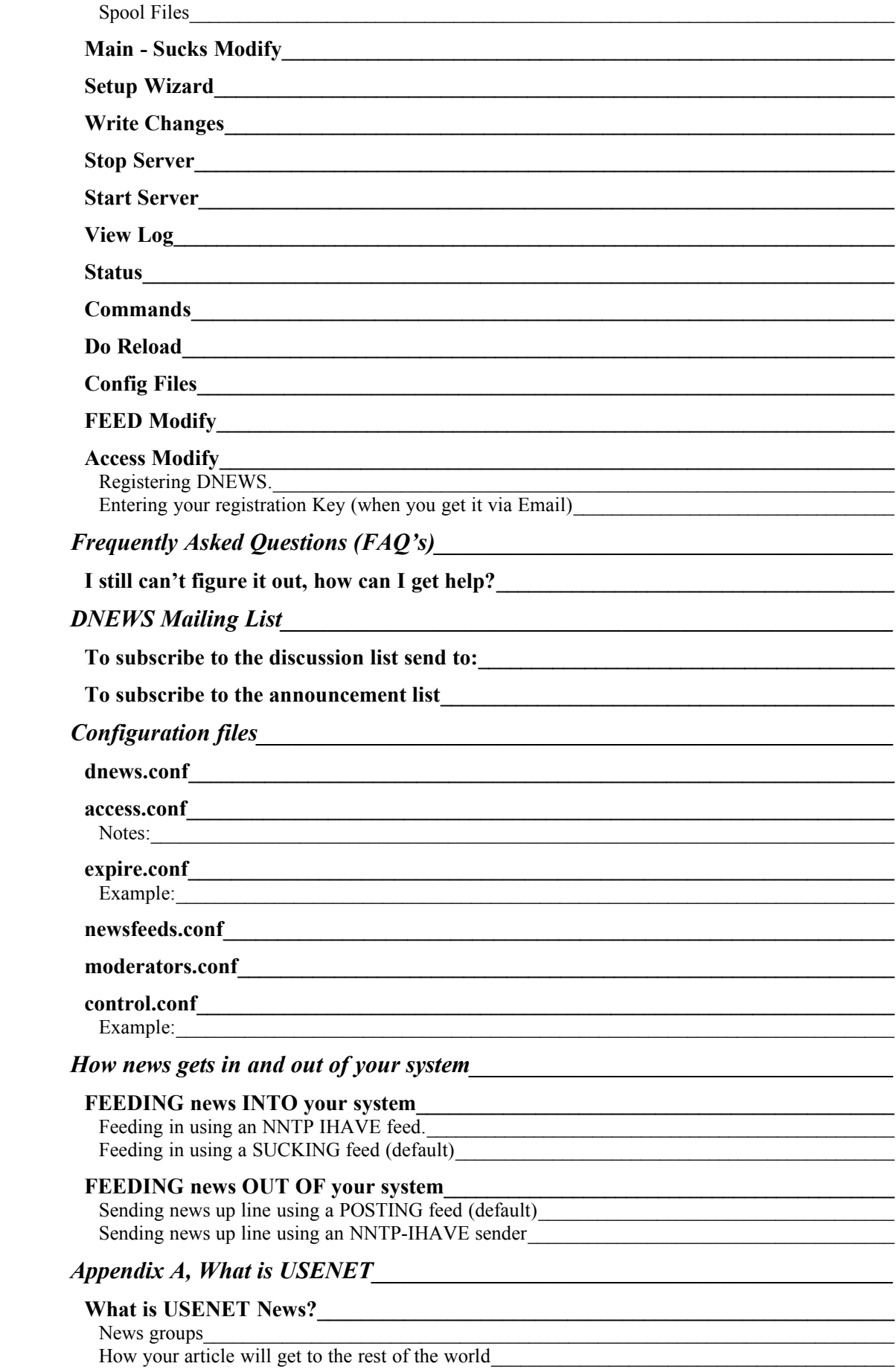

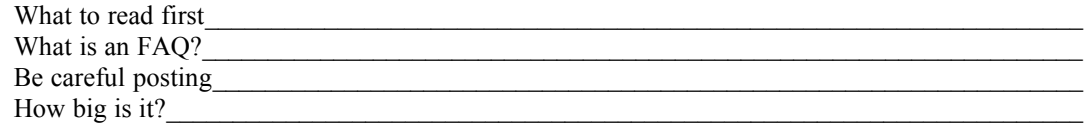

# Appendix B, Time Zone Names

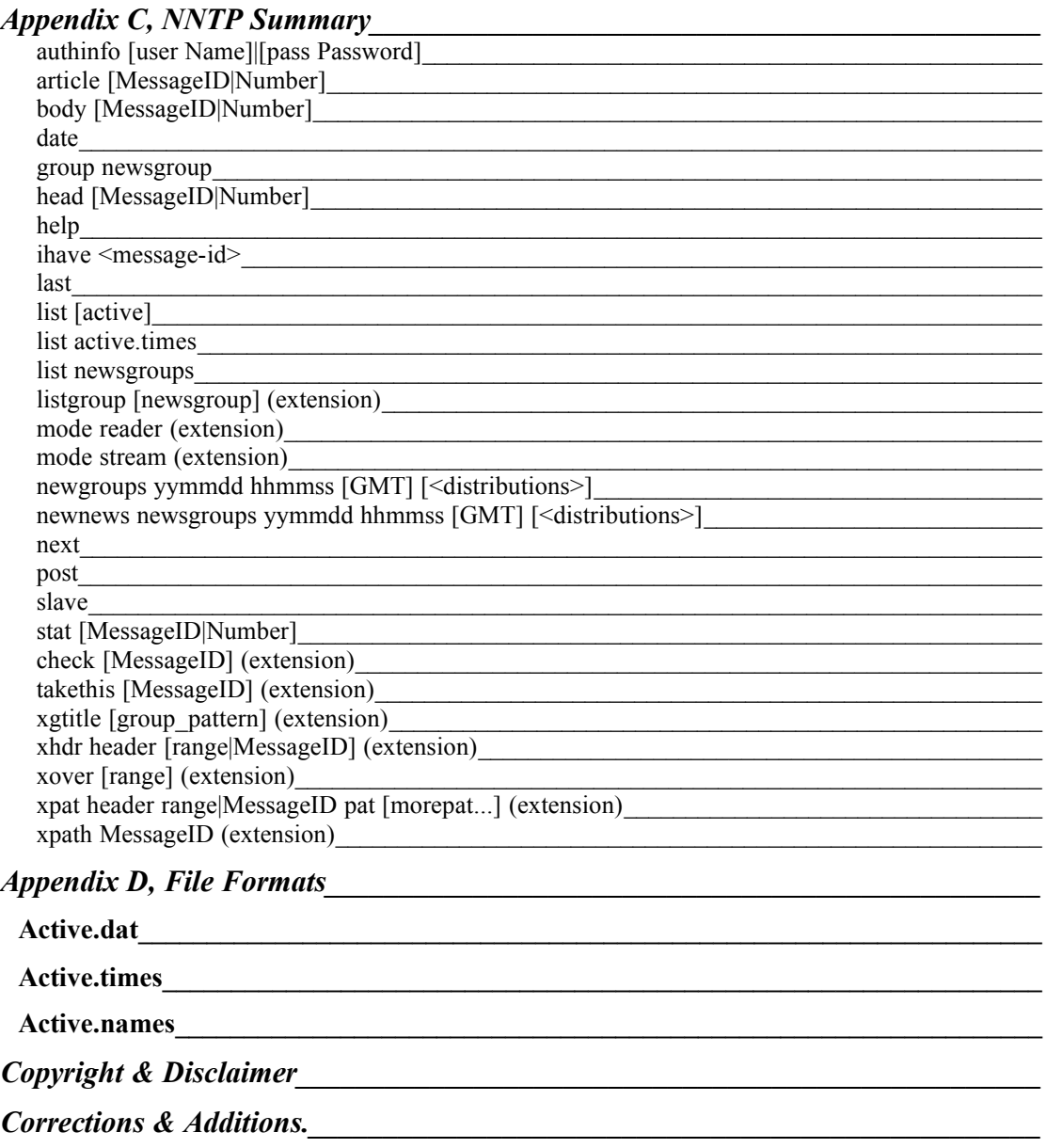

# *DNEWS Features*

### **Dynamic sucking feed.**

A sucking feed may use as little as 10% of the normal disk space and network bandwidth. By only getting news items that people usually read very large savings are possible particularly for small sites & workgroups. A hundred users can be supported on 100-200 MB depending on their reading habits!

I run a single user server on my NT as a background service, it's using less than 5MB.

### **Flexible expire settings**

By allowing expiration by 'number of items' low volume groups become much more useful. Also by allowing settings which change with disk space the system is much more stable to large influxes of news.

# **Flexible access restrictions**

Reading and Posting access can be given separately to different users and selections of news groups.

### **Binaries available for common platforms**

On many platforms you do not need to build the binary yourself, e.g. VMS, (VAX  $\&$ ALPHA), Solaris, Linux, Windows NT

### **Email confirmation of posts**

DNEWS can be configured to send email confirmations as it sends items up to a main news server. This gives users a clear record of a posted item and it's successful transfer into the 'net'.

# **Items stored in a database**

Items are stored in a database which puts items together in blocks of 100. This saves directory entries, inodes, and the empty space usually wasted due to blocking factors. Also file open and closes are minimized, this is essential on systems where this is a 'costly' operation, e.g. VMS.

# **Compiling and porting relatively easy**

DNEWS was designed to be portable from the ground up, it does not rely on obscure UNIX features.

# **Installation easy, totally configurable without recompiling**

DNEWS can be configured without recompiling and all the configuration scripts have been simplified where possible.

#### **Documented**

A user manual is available.

#### **Supported**

EMAIL support is available for help with installation and management.

# **Speed**

On comparable systems DNEWS typically out performs other news software, (even the likes of CNEWS and INN in some instances), other VMS news servers don't even come close.

This is partly because DNEWS uses a more advanced database to store the news items. The difference is also very notable on smaller systems (e.g. Linux)

#### **XOVER implemented in software**

No xover database is created, the normal DNEWS database is fast enough to create this information 'on the fly'

# **Streaming support**

Streaming NNTP extensions are built in.

#### **Machine impact automatically limited**

DNEWS runs in a single process, this speeds up connect time as a process does not need to be created, and it self-limits the impact on the system.

# **DNEWS Installation**

Always refer to *install.txt* for the most up to date installation notes and helpful hints etc.

When upgrading InstallShield will detect that you already have dnews installed and it will only upgrade the exe files without over writing any configuration files.

# *Main installation steps for Windows NT*

· FTP the files

```
FTP ftp.std.com 
ftp> cd /ftp/vendors/emagic/dnews
ftp> binary
ftp> get dnews23m.exe (or whatever is the latest version)
ftp> quit
```
- Start the installation process by typing in: "dnews23m" or by double clicking on the exe file from explorer.
- The rest of the installation is automatic.
- · I highly recommend you disable reverse DNS lookups from Dnews Manager, from the 'main options' dialogue if you have any problems with slow response or the service locking up.
- · If it doesn't work check the log file (dnews.log) and then check the FAQ document.

TYPE \dnews\dnews.log

# *Main installation steps for VAX*

- 1. FTP ftp.std.com /ftp/vendors/emagic/dnews...
- 2. *@extract* Extracts the required files
- your machine
- 3. \$ edit register user.com Change uic and disk to match
- machine.

4. \$ @register user Register user Register user dnews\$server on your

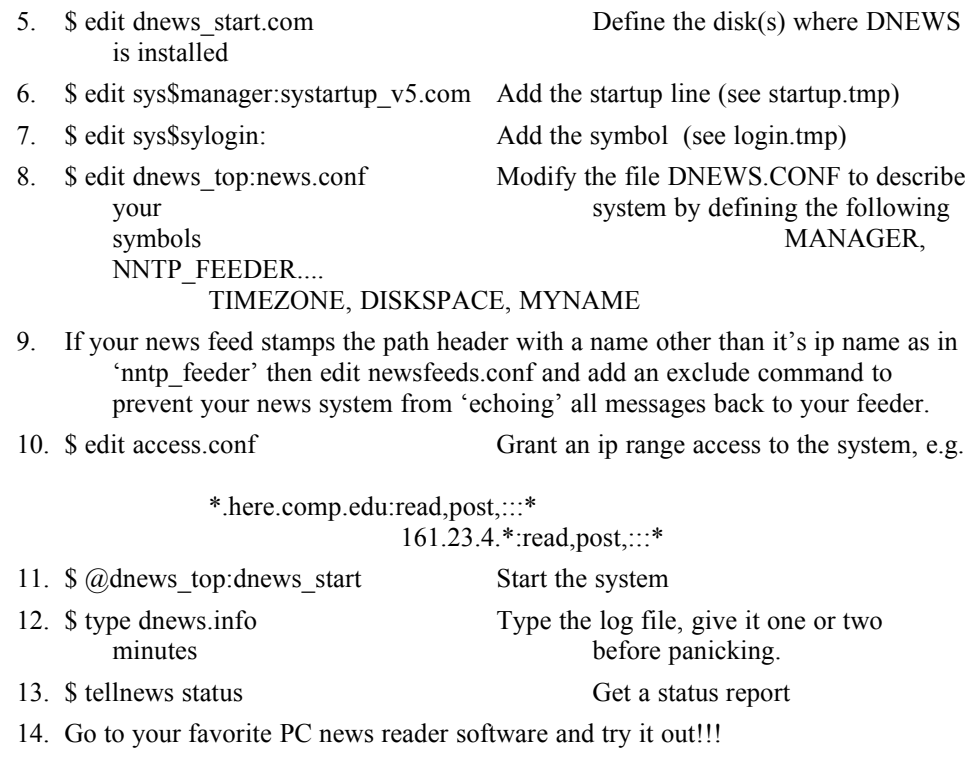

# *Main installation steps for UNIX*

- · FTP ftp.std.com /ftp/vendors/emagic/dnews/dnews\_linux.tar.Z
- · Extract the files to a temporary directory

```
# uncompress dnews linux.tar.Z
# tar -xvf dnews_linux.tar
# cd dnews
```
· EDIT dnews.conf and carefully define the following symbols

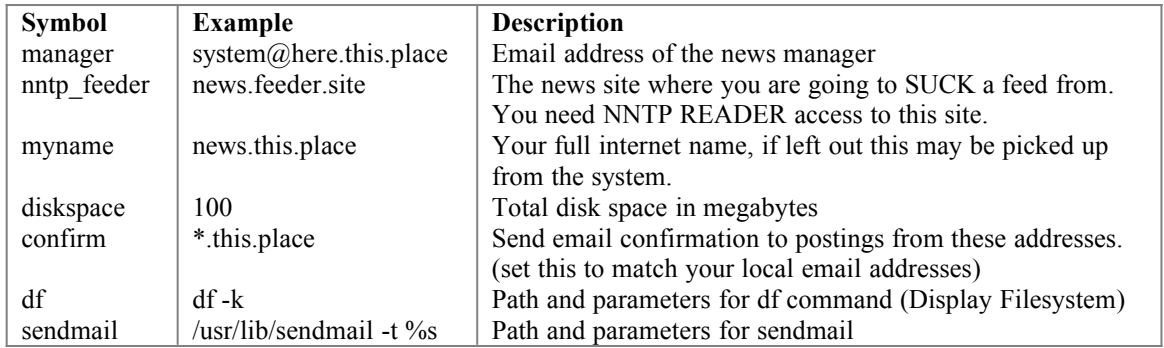

· EDIT your startup script and add the following line, startup scripts are different for every version of UNIX:

```
# emacs /etc/rc.d/rc.local
Add a line:
/usr/local/dnews/dnews_start.sh
```
· If your news feed stamps the path header with a name other than it's ip name as in 'nntp\_feeder' then edit newsfeeds.conf and add an exclude command to prevent your news system from 'echoing' all messages back to your feeder.

· EDIT access.conf and grant ip access to ip numbers or names in your domain, names will only work if your reverse name translation is setup correctly.

```
*.this.site.edu:read,post:::*
161.24.3.*:read,post:::*
```
- If you have changed any of the default directories, then you must edit all the shell scripts,  $(*.sh)$  to reflect the change.
- Run the installation script:

```
# ./install.sh
```
Start the news server

```
# ./dnews_start.sh
```
• The system will now try and fetch a list of newsgroups from your feeder site, this may take 10 minutes the first time and the system will not respond to the tellnews command while this is happening. Use 'ps -alx | grep news' to check it is running, and look at the log files:

```
# more /usr/local/dnews/dnews.log
# more /usr/local/dnews/nohup.out
# ps -ef | grep news
```
When the system has had a chance to get going, try it out using the tellnews command

```
# tellnews status
```
Go find a PC and try out the system!

# **Setting up DNEWS to take a full feed**

In access.conf, give your feed site access to send you ihave messages:

```
my.feeder.site.com:ihave:::*
```
In dnews.conf, comment out the nntp feeder definition.

In newsfeeds.conf, replace:

```
site $NNTP_FEEDER
      groups *
     builtin
     posting
```
With:

```
site my.feeder.site
     groups *
     builtin
```
And in dnews.conf add a line:

cachedall true

You need to FTP an active file from your provider, if he won't supply you one then you can get one of the NetWin FTP site, but it is better to get a local one. Copy this file to your spool directory:

```
(Stop DNEWS first)
copy active_from_provider.txt /dnews/spool/active.dat
```
Now, read the FAQ section entitled "**3.6 How do I set my EXCLUDE parameter correctly?"**

**Here is an example of a full feed from UUNET. Note the exclude parameter is essential.**

```
-------dnews.conf---------
In dnews.conf comment out nntp_feeder by putting a HASH in 
front of the line, and add cachedall true, e.g.
     # nntp_feeder your.feeder.ohio.edu
     cachedall true
------newsfeeds.conf cut here ----------
     site me
             groups *
     site news.uu.net
            groups *,!local.*
             exclude uunet
     site YOUR.MAIL.GATEWAY
             smtp
------access.conf cut here and change your domain and ipnumbers ------
# Don't let the world connect :-)
*:logoff:::*
# Do let your domain and ip range connect **** CHANGE THIS BIT ***
*.vour.domain:Read,Post:::
161.232.32.*:read,post:::*
# Do let your news feed from UUNET send you items
news*.uu.net:ihave:::*
```
# **Gateways & Misc. setup options**

CAUTION, gatewaying mailing lists to public news groups is a little risky, don't do it lightly. Two gateways are needed to make a news group and a mailing list 'identical', you must setup both so that a news post gets sent to the mailing list and so a mailing post gets posted to the news group.

# *Gatewaying a Mailing List into DNEWS*

First setup DROBOT to run from NT-Mail, in control panels run the NT-Mail admin tool. Click on 'executables' and enter a name for this gateway, e.g.

juglist-robot

(You will then need to add this user to your juglist mailing list, e.g. juglistrobot@here.com, so that this robot will get all messages that are posted to the mailing list)

In the command line box type in:

drobot -dir c:\ntmail\news -groups rec.juggling Now, setup the service to post these items.

```
addsvc -del dposter
addsvc -add dposter dposter.exe "dposter -dir c:\ntmail\news
                 -to news.here.com"
```
Now start the services (from control panel) and then test posting a message and mailing a message to the mailing list and see if the newsgroup and mailing list are kept in line.

# *Gatewaying a news group out to a Mailing list*

Setting up a gateway from a "NEWS group" to a "MAILING LIST" In newsfeeds.conf add a feed for the group you wish to gateway, the 'site' name can be anything meaningful to you.

```
site juggling
         groups rec.juggling
```
(This will make dnews create juggling.feed in the workarea directory)

Now to actually send the items, setup an xmit process for each mailing list. To do this edit addmail.cmd (which will be in /dnews with luck)

notepad addmail.cmd Change the -name to be the name in newsfeeds.conf Change MAIL.HERE.COM to point to your mail server Change JUGLIST@HERE.COM to point to the actual mailing list addsvc -del dxmail1 addsvc -add dxmail1 xmit.exe "dxmail1 MAIL.HERE.COM -at \*5 \* (cont. but should be on one line) -mail JUGLIST@HERE.COM -name JUGGLE" addmail.cmd (run the script to add the service) Restart things:

tellnews reload Start the xmit service in Control Panels.

Test the mailing list, if a loop occurs, disable it first, then figure out why.

# *Gatewaying a UUCP feed into DNEWS*

UUCP stands for 'Unix to Unix Copy Protocol', however, in 'news' terminology this refers to an old system for transfering news where a group of messages are added together to create a large file which is then coppied to your system by some unknown means, e.g. satelite feeds with special interfaces, magenetic tape, local file transfer of some strange type etc...

Once the file arrives you first need to uncompress it, this is considered 'your job' once uncompressed DNEWS can deal with it. To tell DNEWS to look for these files you setup a 'dposter' service.

addsvc -del dposter addsvc -add dposter dposter.exe "dposter -dir c:\uucp\in -to news.here.com"

This will search for files called \*.bag in the directory c:\uucp\in and after processing them it will delete them. It's your job to write a batch script to get the files in this directory and uncompress them if necessary, the file format is:

```
 #! rnews nnnn
 ...(article, exactly nnnn bytes, counting each end of line as one byte)
 #! rnews nnnn
 ...(next article)...
```
# *Gatewaying a UUCP feed out of DNEWS*

Gatewaying a UUCP feed out of DNEWS Setting up a UUCP feed out of DNEWS In newsfeeds.conf add a feed, e.g.

site site1.name.uucp groups \*

Add a service (or process to run xmit and dposter)

```
addsvc -add dxmit1 xmit.exe "dxmit1 site.name.edu -at *5 * -uucp c:\dnews\
site1 "
```
This will create files called news000n.bag in the directory c:\dnews\site1 It's your job to copy these to the destination sites, and delete them. If you want you can compress them first.  $:-)$ 

# **TELLNEWS commands**

The tellnews command is used to communicate with the server, you can find out what it's doing, modify some internal settings, reload the configuration files or shut down the server cleanly.

To use the command you need read access to the DNEWS configuration directory.

Try this command to find out what your server is doing:

tellnews status Or this command to shut down your server

tellnews exit

Here is a table of all the other TELLNEWS commands:

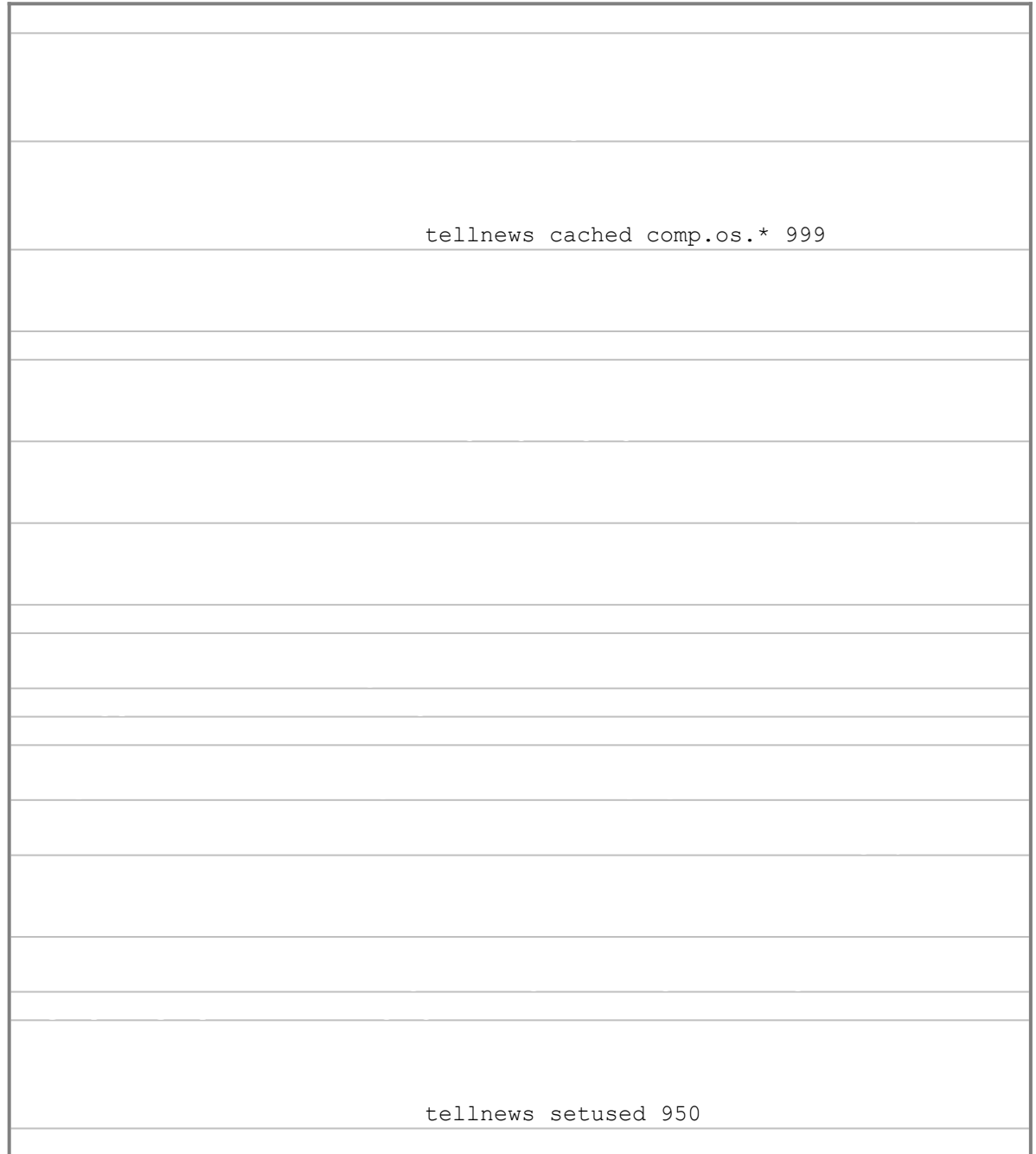

tellnews uncached comp.os.\*

# *Tellnews Status*

# *Tellnews Status*

Here is an example output with comments explaining each line.

200 161.29.2.1 DNEWS Version 2.3e, posting OK

#This line shows the name and version number of the server, it #also tells you if posting from your ipaddress is possible. Feed[0]: me \*,!to.\*,!\*.binaries.\* Feed[1]: 161.29.1.140 Posting Builtin \* # This is a list of the feeds in newsfeeds.conf, the first feed must be called 'me' # it specifies what groups to accept locally, the other feeds specify where to # send items and what items to send, (\*=send all groups) The word 'posting' means # feed[1] is to send items upstream using the posting mechanism, and it is a builtin # feed (e.g. doesn't need an extermal xmit process to send items) Chan[0:116] (0:0) 161.129.22.1 161.129.22.1 C\_CMD Chan[1:168] (1:13) 161.129.12.140 161.129.12.140 C\_CHECK # This is the list of currently connected sessions, the ip number and name are shown # but in this case reverse translation is disabled so it shows the number twice. # 168 = the file number of that socket # 13 = The number of characters in the output queue for that channel. # C\_CHECK = What that channel is doing Expire started at Fri Feb 16 13:31:05 1996 Done, start 1% end 1% Processed 920 removed 0 deleting 200/-1/150 speed 170.429 Expire finished at: Fri Feb 16 13:31:12 1996, Elapsed 0 hours, 0 minutes # Shows the start and finish time and %'s of the last expire run. # Processed = number of history lines in your history file. # removed = number of history lines removed # deleting shows the number of items being deleted, total and actual (of 200 items deleted 50 were cross posts so dont count as real deletes) # The -'ve 1 is a progress counter which ticks over when the expire is running. # Speed = processed/second Contents of DNEWS group fetching queue, 2 entries: Group rec.humor.funny fetching, got 20 items Group comp.os.vms pending (low priority) Group comp.lang.java pending (low priority) End of queue. # This is the list of groups dnews is currently trying to fetch. Reverse lookup took 80 seconds, disable lookups if possible (see nodns) # This error means your name server is faulty (or not contactable), you # should disable name translation, set NODNS TRUE in dnews.conf History: disk 76k memory 7k/80k, Str 2k/5k/500k Malloc 1097k/1097k/2128k # Current history file is 76K (40mb would be more normal) and the in memory # amount for this file is 7k (5mb would be more normal) # The Str and Malloc's are for debugging, they show the total memory allocated and # also what is being used at present. Used 1MB=1%, Free work 34Mb, hist 34Mb, spool 34Mb, log 34Mb # Disk space used as a percent and how much is actually free. Groups Cached 3 of 4624, Uptime 0 day(s) 0 hour(s) # Shows how many groups are cached, and how long the system has been running.

# *Tellnews Stats*

Example output: Note that the idle cpu use is not show correctly, don't panic about this one.

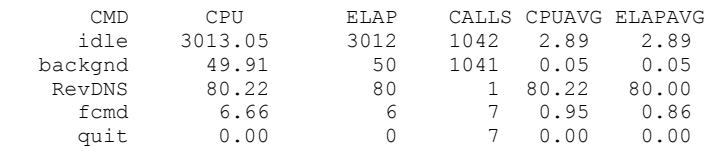

 $CMD = any$  nntp command sent, as well as several extra measurements.

 $CPU = how much cpu time spent doing that command in total.$ 

 $ELAP = how much elapsed time.$ 

CALLS = how many times that command has happenned.

 $CPUAVG =$  the average cpu use per call for that command.

 $ELAPAVG =$  is the average elapsed time per call for that operation

# **DNEWS Manager (Windows)**

The DNEWS Manager allows easy setup and management of the news server. The following chapter describes what can be done from each dialogue.

The front dialogue is divided into two main areas, on the left options for configuring DNEWS and on the right options for controlling the running system and sending interactive commands to it.

# *Setup - Main Options Dialogue*

This dialogue covers the major settings in dnews.conf that need to be configured.

### **My IP Name**

This is the ip name or number of your news server. It must be a working name or number which you could use to connect to your PC via FTP or TELNET. If you have multiple IP numbers then use the local ethernet IP number. If you use a name that doesn't work the status and other COMMANDS won't work. (and may lock up for extended periods when you try them)

#### **Suck News From**

This is the ip name or number of the server you are going to fetch news from. If your name server is flaky, or not always available (e.g. with RAS) then using the IP number can avoid lock ups. You need simple NEWS READER access to this machine.

If you are getting a full IHAVE feed from a site (e.g. they are pushing the news at you), then this item should be left blank.

#### **Disk Space (MB)**

DNEWS will try and keep it's disk usage below this setting. A value of 300 is good for about 200 users but it is dependent on their reading habits.

#### **Manager Email**

DNEWS will send you a daily report of the expire process. This should be a valid internet email address, e.g. joe@my.domain

### **Confirm Postings**

DNEWS can send your users confirmation messages when the local postings are sent up stream, this setting lets you tell DNEWS who your users are (as it doesn't want to send confirms to every person on the internet who sends a message 'through' your machine. You must include a wild card (\* character) in this. e.g. \*this.domain. Note: \*.this.domain would not match joe@this.domain whereas \*this.domain will. (the extra full stop causes the problem)

If you run two domains you can give both domains separated by a comma, e.g. \*this.domain,\*other.domain

### **Warn Info Debug Flush**

The default logging level is 'info' If you experience crashes NetWin support staff will ask you to set the debugging level to FLUSH and then send the log file next time a crash occurs. The debugging level will slow down the server.

#### **Try to translate IP numbers to Names**

When a user connects DNEWS can try and translate the ip number (e.g. 161.203.12.5) into an ip name (e.g. pc1.my.domain) But this translation could lock up your server if your DNS is faulty (or if it can't be contacted for some reason) So you may want to stop DNEWS from doing this translation. However if you do this you must put ip numbers into access.conf (the user access file) because it will not be able to check the ip names.

# *Main - Advanced Settings Dialogue*

This dialogue lets you modify advanced settings from dnews.conf

### **Cached Life**

The number of days that a group should remain 'cached' after it has been read by a user. When a group is 'cached' items will be fetched on the off chance someone will want to read them. This setting has nothing to do with how long items are stored for after they have been fetched, that is set in the configuration file expire.conf

#### **Expire At**

The time in hours and minutes that DNEWS should run it's automatic expire job. Either value can be a wild card or a list, so if the minutes were set to 15,45 then the expire would run at quarter to and quarter past the hour. If the hours were set to 3,20 then an expire job would run at quarter past 3 and quarter to 4 and quarter past 8p.m. and quarter to 9:00p.m.

#### **Update At**

How often DNEWS should fetch new articles, this is runs every 10 minutes by default. It would not hurt to decrease this to once per hour. e.g. minutes=15 hours=\*

#### **Rotate Log**

The log files tend to grow very rapidly, in order to stop them getting too big they can be automatically rotated (deleted) every 'n' lines.

#### **Config Files**

This setting is where the config files are, don't play with this!

### **Spool Files**

This setting is where the spool directory is, you may need to move the spool area to a larger disk if you want to have heaps of news. To do this:

stop the server Move the spool tree using file manager Change this setting using DNEWS Manager Start the server Cross your fingers :-)

# *Main - Sucks Modify*

This dialogue lets add more than one sucking feed, when you do this you must supply a wild card of news groups to fetch for each sucking feed. The largest set should be the first in the list.

```
E.g.
suck1 main.news.site *
suck2 local.news.site secret.*
```
# **Feeds Out**

This dialogue lets you modify the settings of the selected feed

# **Users and Feeds In**

This dialogue lets you control access to your server, each line in the access.conf file is checked when a connection is made, both ip numbers and names (if reverse dns translation is enabled) are matched to the first column. If a match occurs then the READ, POST, IHAVE and GROUP settings are then assigned to that user.

After connecting the user can then supply a username and password, when this happens the file is checked again, and the read,post,ihave and group settings are modified for that connection.

Note also, that every line in the file is matched, and the last match is used, so you have to put general settings at the top, and specific user settings near the end.

Here is an example of allowing a user to connect and then give user/passwords

```
*:logoff:::*
*:read,post:joe:joepassword:*
*.my.domain:read,post:::*
```
This will prevent the rest of the world from even connecting, while letting most people read and post mesages, Joe will be able to connect from any domain as long as he uses his username and password.

If you use the Netscape browser then there are limitations on how you can use this file, this is because netscape doesn't allow you to enter the username and password unless access is refused by the server. This isn't generally a problem but it can cause a problem if you want to have people from one domain connecting with and without passwords, this will not be possible via netscape, but will work with all other browsers.

# *Setup Wizard*

This dialogue will step you through the basic DNEWS setup, it is intended to get the system running when the person answering the questions doesn't really know what they are  $\text{doing} : \cdot$ )

It should only be run ONCE when you first install DNEWS as it may change settings which you have since modified.

# *Write Changes*

This button will write any changes you have made to your configuration files. If you don't press this button the changes will be lost.

Generally you should make changes, then press "Write Changes" then press "Do Reload" to force the DNEWS server to reload it's configuration files.

# *Stop Server*

This button stops the DNEWS service (it will not work on Windows 95 or from a remote PC using a mapped drive, in those cases you should use the Commands dialogue, and send an EXIT command.

# *Start Server*

This button attempts to start the DNEWS service, it will not work from a remote workstation using a mapped drive or on Netware or on Windows 95).

For Windows 95 you must start the service by double clicking on the dnews.exe icon. For Netware you must load the NLM from the console (or with rconsole)

# *View Log*

This button shows the last 100 odd lines of the dnews.log file. After starting the server you can use this button to find out when the server has actually finished it's initialization.

Also in the event of any unexplained behavior you should check the log file.

# *Status*

This buttons sends a 'status' command to the server and shows you the output, if it locks up doing this then you probably have a problem with your reverse name translation, which you can disable in the main setup dialogue.

# *Commands*

This dialogue lets you send any of the builtin TELLNEWS commands to the server. If the command has parameters you will be prompted for them. You can use this to add new local news groups, or perform other strange and wonderful management tasks.

See the manual for help on the tellnews commands.

# *Do Reload*

This button send DNEWS a reload command, this will make the server re read all it's configuration files, You need to press "Write Changes" before pressing the reload button.

This button DOES NOT reload the configuration files into DNEWS Manager, if you change the files outside of DNEWS Manager then exit it and restart it to pickup your changes.

# *Config Files*

This dialogue lets you tell DNEWS Manager where to find the DNEWS configuration files.

Use this if you are running DNEWS Manager from networked PC, first SHARE or MAP a drive to the disk where DNEWS.CONF and the dnews configuration files are stored, and then run DNEWS Manager and tell it which drive and directory to look in.

# *FEED Modify*

This dialogue lets you modify the settings of the selected feed

Note the first FEED must be the ME feed. This is a dummy feed, which is actually used to check if incoming items match the list of news groups that you want.

If you change the ME feed you may have to send the TELLNEWS COMMANDS: undelete \*

matchfeed

Don't do this without first understanding what they mean :-) (see the manual)

# *Access Modify*

This dialogue lets you modify the settings of the selected access line.

Read access lets users read news items Post access lets users post news items Ihave access lets an IHAVE feed come into your machine

### **Registering DNEWS.**

To register to DNEWS click on the REGISTER button in DNEWSMAN and fill in the questions. Alternatively you can use the TELLNEWS REGISTER command from a COMMAND SHELL. We do require payment before issuing a license key, you can make payment by giving credit card information with your registration.

After answering all the questions you can then start up your favourite email system, create a new message and then press SHIFT+INS to paste the registration form into the message.

Send the message to your local DNEWS reseller, or netwin@world.std.com in 24-48 hours your will receive a license key to fully enable dnews.

# **Entering your registration Key (when you get it via Email)**

Enter the key with the tellnews key command or from the COMMANDS button on DNEWS Manager.

e.g.

tellnews key a1b2c3d4e5

# **Frequently Asked Questions (FAQ's)**

This section is now a separate file, dnewsfaq.doc, you should print it out and scan thru the list of problems it answers as they are almost certainly to be questions you will find yourself asking.

# *I still can't figure it out, how can I get help?*

You have two options, the DNEWS discussion list has lots of expertise on it. So try that first.

If that fails, or if you are a registered (not free) customer then as part of normal support NetWin provide email advice and help on setting up your system. In general try and give as much information as possible about your setup and what you want to do, and ALWAYS include a FAX or phone number just incase your mail system is broken as well :-) e.g.

Hardware & OS: Windows NT - Intel (or NT-Alpha or Solaris 4.3 etc...) Version of DNEWS: 2.0b Type of feed: Sucking feed (or full ihave feed...) FAX: (include country code) And any relevant setup files, usually one or more of: dnews.conf, newsfeeds.conf, access.conf And maybe a few lines from dnews.log showing the problem (Please don't email 3MB of log files to us :-)

And state your problem clearly: (a bad example) My feed doesn't work, why not? (a good example) The IHAVE feed coming INTO my system from my provider is being refused, he says it gives an error, 'transfer permission denied', what should I do?

# **DNEWS Mailing List**

There are two mailing lists for DNEWS, one is only used to make major announcements of new version or urgent patches. The other is for general discussion, you may want to join both.

# *To subscribe to the discussion list send to:*

dnews-request@adam.com.au A message containing one word:

subscribe

Then to post to the list send to:

dnews@adam.com.au

# *To subscribe to the announcement list*

Send a message to:

maiser@emagic.co.nz

Containing the line:

subscribe dnews

This is a moderated list, it's only function is to provide timely information on new features, releases, bugs, installation gotcha's etc to interested people. You will not get 20 messages a day from this list, it will probably average 1-2 messages per month.

# **Configuration files**

The following files define your news system in approx. order of importance:

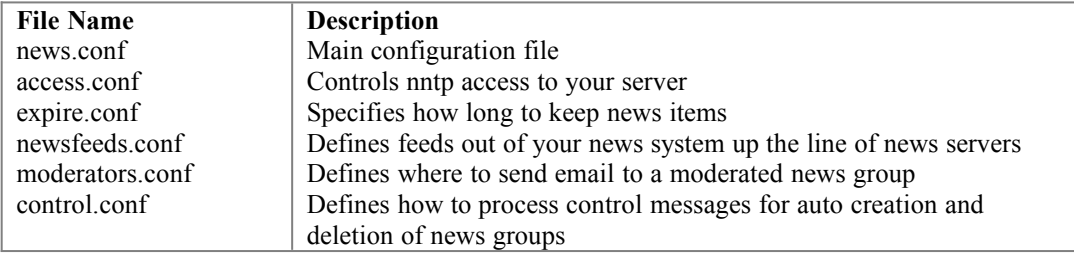

# *dnews.conf*

cachedonly true (don't allow items into non cached groups)

cachedall true (pretend all groups are cached)

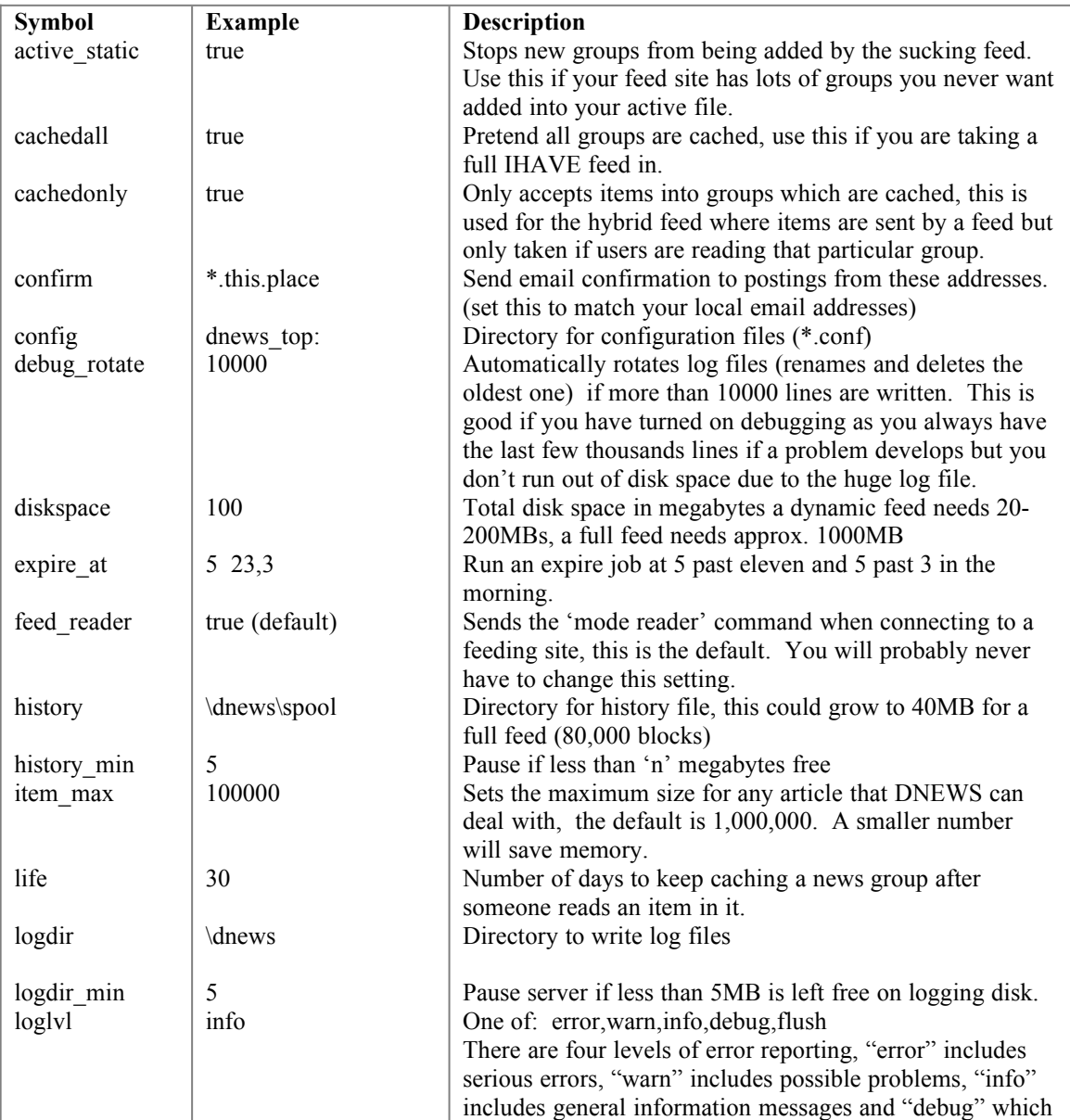

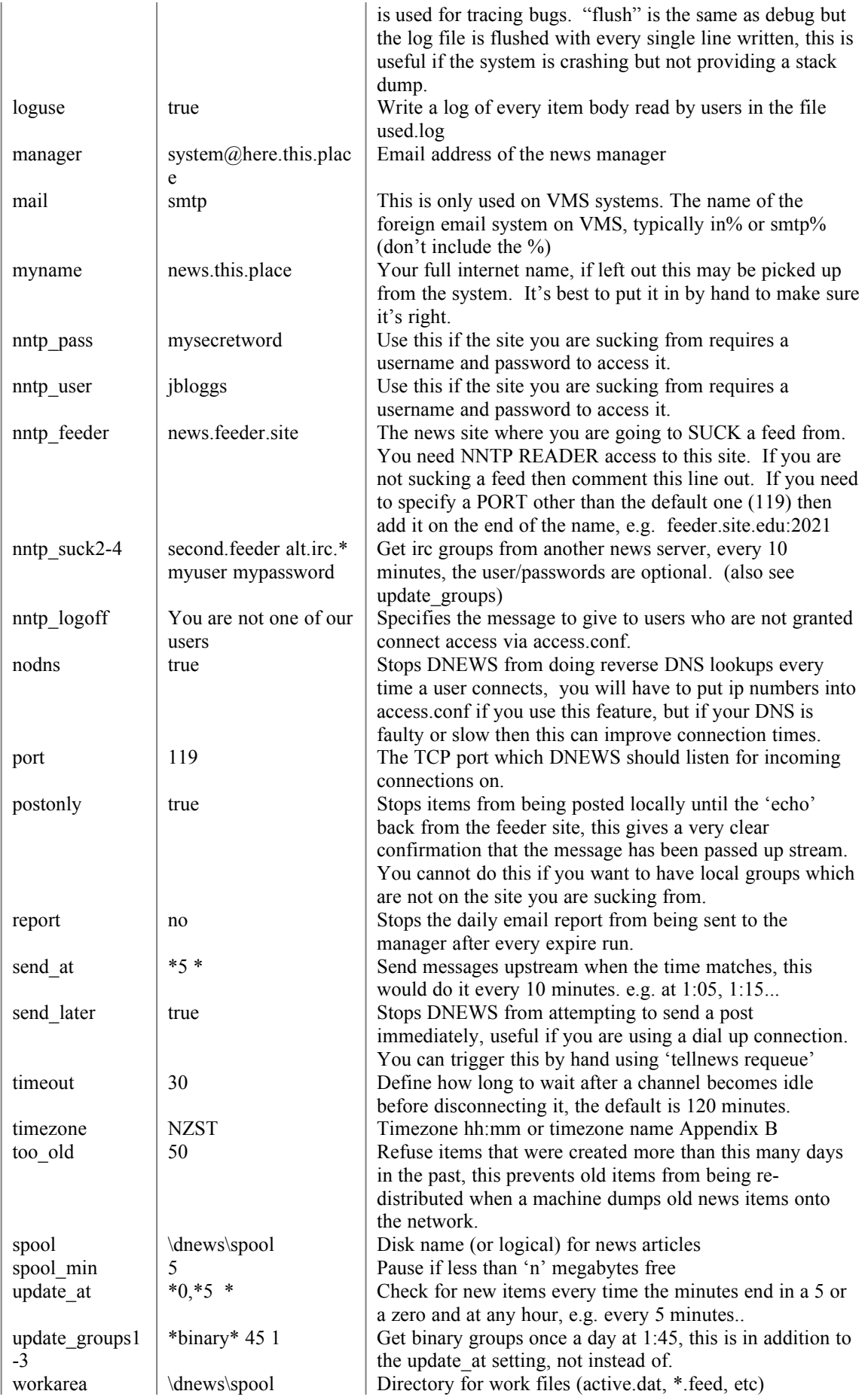

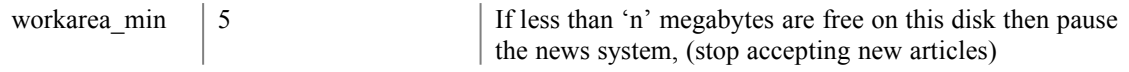

# *access.conf*

This file controls access to your system, you can control access by IP name, IP number or even by individual user using password protection.

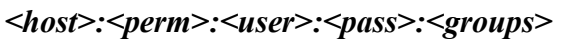

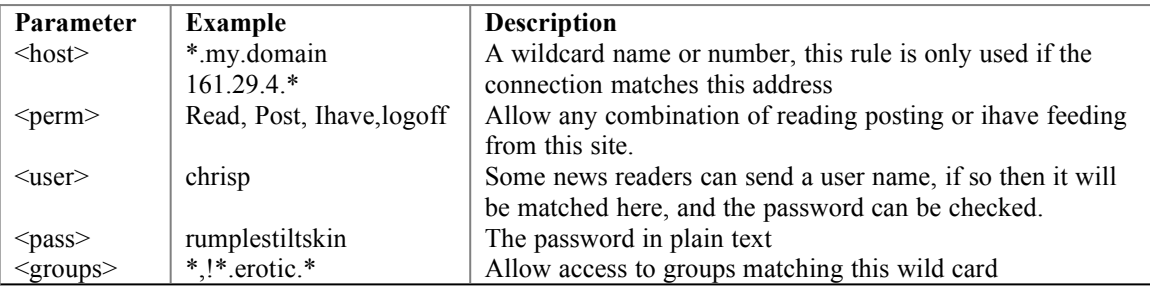

#### **Notes:**

Unlike other news implementations, you can permit reading and posting to different combinations of news groups, for example you may wish to allow students to read all groups but only post to local news groups.

The last matching line in the file is used. This file can be tricky to setup, if it doesn't work as expected check that you have the entries in the right order so that the last matching ip name does what you want.

# *expire.conf*

This file can be tricky to use, remember order is significant!!

The expiration file is very different from INN and CNEWS implementations, Rather than a simple set of rules, the DNEWS expire rules match both news group names and current disk usage, so as use increases the rules can become more strict.

In addition rules can specify minimum or maximum numbers of items, this allows a single rule to apply to groups which get 20 items a day, or 20 items a month.

Each line of the file must have the following format:

UPTO x GROUPS wild KEEP n DEFAULT n PURGE n MAXITEMS n MINITEMS

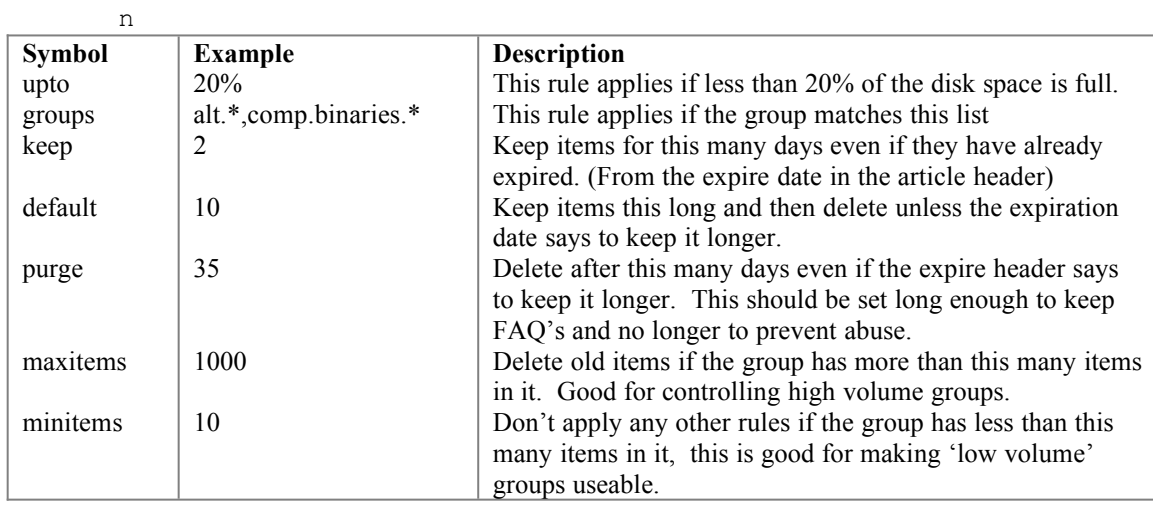

# **Example:**

# Default rule

```
upto 10000% groups * keep 0 default 1 purge 10 maxitems 0 minitems 0
# Start to panic a little
upto 90% groups * keep 0 default 2 purge 33 maxitems 100 minitems 0 
# Normal operation, put your meaningfull settings here.
upto 60% groups * keep 2 default 5 purge 33 maxitems 1000 minitems 10
upto 60% groups comp.* keep 2 default 10 purge 33 maxitems 2000 minitems 10
# Lots of space, just stop things getting silly (e.g. 10000 items in...)
upto 30% groups * keep 2 default 17 purge 33 maxitems 3000 minitems 100
upto 20% groups * maxitems 2000
# Keep any local groups forever (this line must be last to work)
upto 1000% groups local.* keep 99999 minitems 10000
```
# *newsfeeds.conf*

This file controls feeds out of DNEWS to other sites, it also controls the feed 'into' DNEWS via the same mechanism.

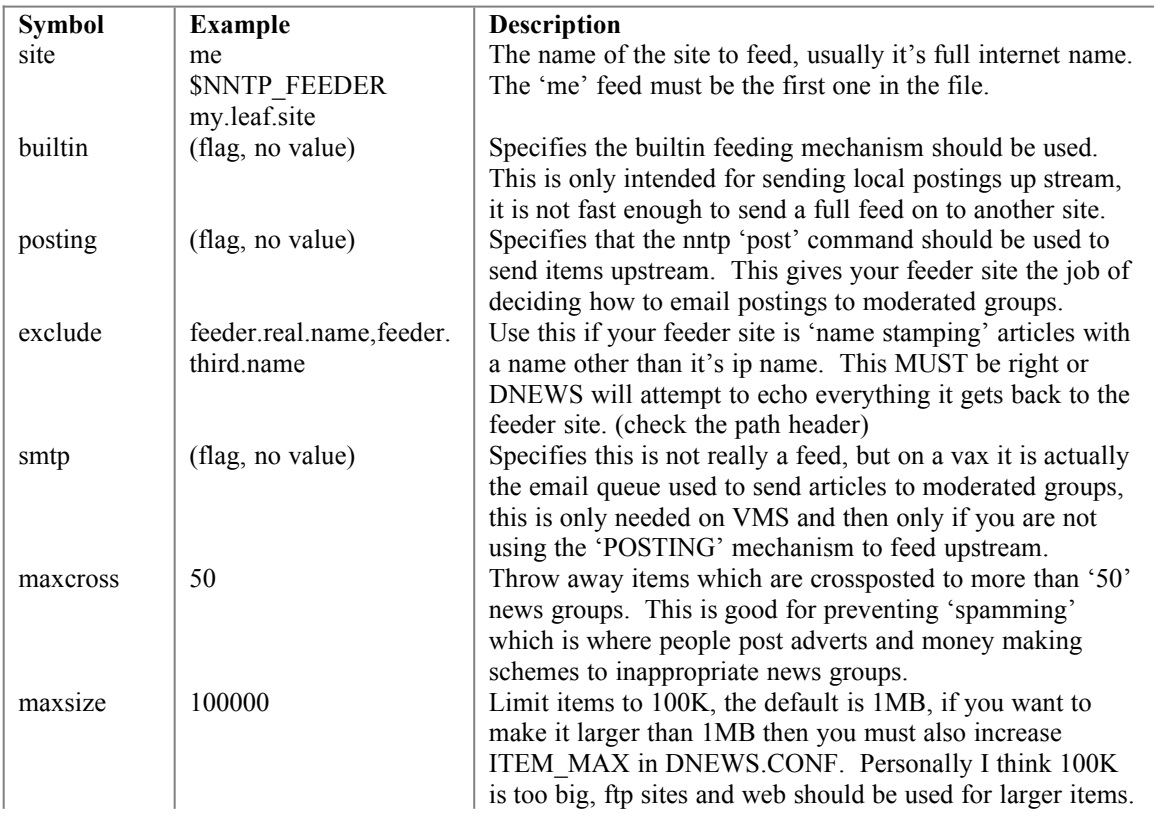

# *moderators.conf*

You won't need to touch this file unless you want to add a local group and make it moderated. In that case add your groups at the top of the file as the first match is used.

Format:

```
newsgroup:email-address
If the email address contains a "%s" then that is replaced by the news group name with the 
dots changed into dashes.
```
Example:

```
local.gossip.moderated:chrisp@marc.cri.nz
gnu.*:%s@tut.cis.ohio-state.edu
*:%s@uunet.uu.net
```
# *control.conf*

This file controls the action taken when control messages are received. This is the secret to the administration of news. The following control messages are checked by this file:

- newgroup
- · rmgroup
- version
- checkgroups
- · ihave
- sendme
- sendsys
- senduuname

However only the following three are implemented.

- newgroup
- · rmgroup
- · version

Blanks are not allowed, e.g. :: would be misinterpreted.

For each type of control message, you can specify based on who sent it, whether or not to do what the message says, just log it, or email the message to the news administrator. The log file that DNEWS creates can be used to action the control messages at a later date as it contains valid commands.

All control messages are logged to 'control (message).(action)'

Format:

```
message-type:email-address:action
message-type rmgroup, newgroup, version
email-address A wildcard email address, e.g.
news@trusted.site
action "drop", "log", "mail", "doit", "doit,mail"
```
# **Example:**

```
all:*:*:mail
ihave:*:*:drop
sendme:*:*:drop
sendsys:*:*:drop
senduuname:*:*:drop
newgroup:tale@*.uu.net:comp.*,misc.*,news.*,rec.*,sci.*,soc.*,talk.*:doit
rmgroup:tale@*.uu.net:comp.*,misc.*,news.*,rec.*,sci.*,soc.*,talk.*:doit
```
# **How news gets in and out of your system**

# *FEEDING news INTO your system*

With DNEWS you have two choices, you can push the news into your system using an NNTP IHAVE sending program or a SUCKING feed. A pushing ihave feed is run from the server which provides you with a feed. This is the standard way of sending news but it has two disadvantages:

- 1. An NNTP IHAVE feed comes as a random selection of items from various news groups, this prevents any optimization when creating indexes and storing items.
- 2. An NNTP IHAVE feed must be setup from the other end. This prevents auto configuration of what is fed, it also makes configuration difficult as you may have limited or virtually no access to the feeder site configuration.

### **Feeding in using an NNTP IHAVE feed.**

If you use this method then you must take a full feed, or at least a fixed subset of feeds, you can't use the DNEWS dynamic system.

To set this up simply modify the *access.conf* file to allow the site that is feeding you to have IHAVE access.

```
news.feeder.site:ihave:::*
In dnews.conf add one line
```

```
cachedall true
```
Then the job is done apart from setting the feed up from the other end which is entirely your problem!

# **Feeding in using a SUCKING feed (default)**

This is extremely easy to setup, in the file NEWS.CONF define the variable NNTP\_FEEDER to point to a site where you have NEWS READER access.

Simple wasn't it :-)

# *FEEDING news OUT OF your system*

# **Sending news up line using a POSTING feed (default)**

If you are a LEAF site. (A leaf site is where you don't feed news on to anyone else) then you have an easy option, you can pass the job of 'posting' an item up stream to your feeder site.

Using this system DNEWS essentially pretends to be a NEWS READER which is posting your item directly on your FEEDER site. Any error message will be emailed to you.

In the file NEWSFEEDS.CONF define one feed as follows:

```
site $NNTP_FEEDER
groups *
builtin
posting
```
If your feeder site is stamping each news item with a name different from it's IP name that you used in your DNEWS.CONF file then you will have to add an exclude line to this feeding definition to stop the feed from trying to send every item that comes in back to the feeder.

exclude feeder.name.stamp

The special commands 'builtin' tells DNEWS to use it's own internal NNTP link to send any articles to this feed and the command 'posting' tells DNEWS to POST articles rather than pass them up using the IHAVE mechanism.

In order to get email confirmation of each post as it is really posted use the CONFIRM variable in news.conf to match all local email addresses.

#### **Sending news up line using an NNTP-IHAVE sender**

If you are a leaf site then just remove the 'posting' keyword from your newsfeeds.conf file.

However, if you want to pass a full feed on to someone else then you need to use the XMIT program as the builtin feed cannot deal with large volumes. See the section "How do I setup XMIT" in the FAQ section of this manual.

# **Appendix A, What is USENET**

# *What is USENET News?*

USENET News is a world wide bulletin board. It has no management or central system. It is a large number of computers and networks connected together.

#### **News groups**

The news is divided into approximately three thousand groups. These groups are chosen by mutual agreement using a complicated voting system.

### **How your article will get to the rest of the world**

When you post an article, it travels from your machine to all the NEWS servers which your machine is connected to, (usually just one other machine, but in the case of a university, you may be connected to three or four other 'news' machines). Each of these servers in turn pass on your 'article' to all the machines that they are connected to. In this way your message eventually gets to every other news machine in the world.

There are some very clever built in systems to prevent an article from traveling in a loop but these need not concern you. The important point is there is built in redundancy, so once your message gets past your local system a single faulty system will not stop it from getting to the rest of the world.

#### **What to read first**

There are a number of postings in the news group "news.announce.newusers" that should be read and followed by all users using news for the first time.

#### **What is an FAQ?**

FAQ stands for Frequently Asked Questions. These are questions that every one asks when they first become interested in a topic, the 'old timers' in a news group get sick of answering them again and again so they create an FAQ. This is a list of all the questions and answers. *Always* look for an FAQ before posting a question.

#### **Be careful posting**

Remember when you ask a stupid question on NEWS you have just annoyed approximately ten to one hundred thousand people, depending on the news group. So always consider very carefully before posting.

# **How big is it?**

An item in a widely distributed news group will reach an estimated 24,000 sites worldwide hosting 1,000,000 potential readers. Most sites are educational institutions, but many research organizations,

companies, and government departments are also part of USENET. This number is growing exponentially, as many as 20,000,000 users are on the internet and most 'private' individuals will only begin to connect over the next couple of years.

# **Appendix B, Time Zone Names**

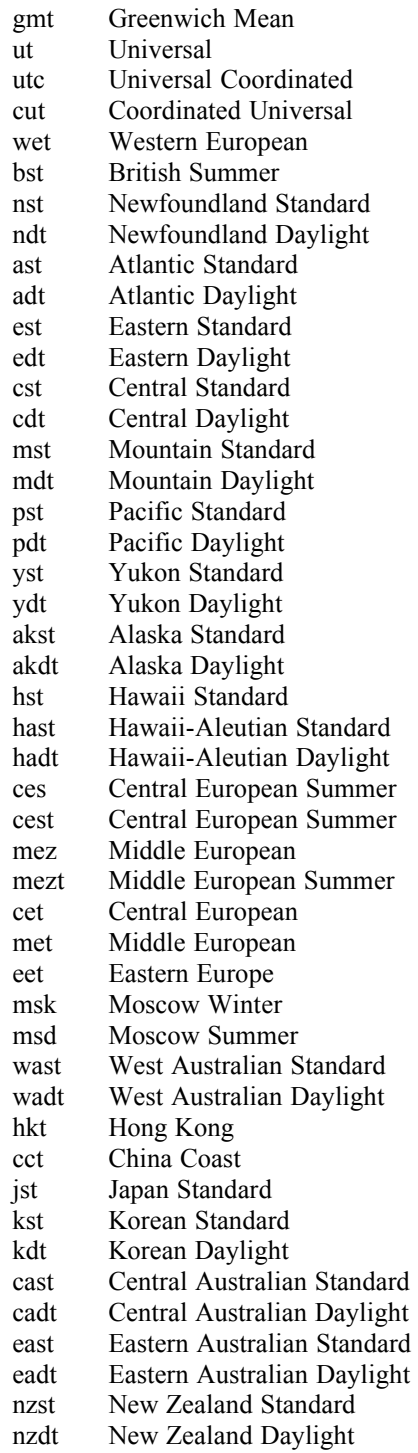

# **Appendix C, NNTP Summary**

### **authinfo [user Name]|[pass Password]**

Used to authenticate individual users. The command is first sent to define a user and then sent a second time to give the password. Older news readers may not allow the use of this feature. On the server side add entries to access.dat using an editor.

### **article [MessageID|Number]**

Responds with the article, if no second parameter is given then the current article is sent.

News readers should avoid using MessageID as it generates extra work for the server.

#### **body [MessageID|Number]**

Sends the body of the message.

#### **date**

Responds with the current time from the servers point of view, (not standard)

# **group newsgroup**

Sets the current group

# **head [MessageID|Number]**

Sends the header of a message.

#### **help**

Sends a list of valid commands.

#### **ihave <message-id>**

Used by another news system to 'offer' new items to this news system.

### **last**

Sets the current news item to one item lower.

#### **list [active]**

List on it's own or with the active qualifier responds with a list of known news groups.

# **list active.times**

Responds with a list of news groups and the date and time they were created. This file may or may not be complete depending on how the system was installed and how long it has been running.

#### **list newsgroups**

Responds with a list of news groups and a short description of each one. This list may or may not be complete or even available depending on how your system is installed.

### **listgroup [newsgroup] (extension)**

Gives a list of valid items in a news group. This is currently the only efficient way for a news reader to establish which items in a group actually exist.

#### **mode reader (extension)**

Does nothing, this command only exists for compatibility with INN.

#### **mode stream (extension)**

Responds with a success status to signify that the streaming extensions are supported.

# **newgroups yymmdd hhmmss [GMT] [<distributions>]**

Lists news groups created since the given date.

#### **newnews newsgroups yymmdd hhmmss [GMT] [<distributions>]**

Lists message-id's of news items that arrived after the specified date.

#### **next**

Sets the current point to the next item.

#### **post**

Used by news readers to post a new item.

#### **slave**

Has no affect.

#### **stat [MessageID|Number]**

Checks an item exists, responding with it's message id.

### **check [MessageID] (extension)**

Checks an item exists. This is one of the STREAMING extensions to NNTP. It is different from the stat command in that it will respond that it still has a message even after the message has expired.

#### **takethis [MessageID] (extension)**

This is the other half of the streaming extension to NNTP, this command behaves like the IHAVE command but doesn't have a refusal stage so it's return status doesn't need to be checked before the next item is sent.

### **xgtitle [group\_pattern] (extension)**

Extension used by ANU-NEWS to actually use the newsgroups file to respond with a list of newsgroups that matches the pattern, and gives their one line descriptions.

# **xhdr header [range|MessageID] (extension)**

Lists the requested header of all items that fall within the given range.

#### **xover [range] (extension)**

Lists all the items within range giving a fixed set of headers in return. Under DNEWS this command is implemented in software, no actual database is required as the DNEWS database is efficient enough to produce this information on the fly.

#### **xpat header range|MessageID pat [morepat...] (extension)**

Weird extension, don't use this. In shell syntax it is roughly equivalent to:

xhdr header range | grep pat

#### **xpath MessageID (extension)**

This command is not implemented, as their is no internal file name that can be returned and frankly the command should never have existed as it breaks every rule of information hiding and abstraction. But hey, that's UNIX :-)

# **Appendix D, File Formats**

# *Active.dat*

group end start modflag cacheflag feedlast life range

```
group = The name of the news group
end = The last item in the group
start = The first item in the group
modflag = m=Moderated group, y=Normal group, d=Deleted, 
g=Gone, e=Deleted-moderated
cacheflag = n = not cached, c = cached
feedlast = The last item successfully sucked from our upstream
site.
life = Number of days to continue caching this group for.
range = Number of items in the group, -1 means it will be
calculated when needed.
```
# *Active.times*

This file is used by news readers to find new news groups.

```
group time
group = group name
time = time in seconds that the group was created.
```
# *Active.names*

Don't worry to much if you don't have this file, almost no news readers even use it.

group<tab>description

# **Copyright & Disclaimer**

The software DNEWS is Copyright (C) 1995 NetWin LTD, New Zealand, All rights reserved. The software remains the sole and exclusive property of NetWin at all times it may not be modified and resold or coppied in any way other than as described in the documentation.

This software and the accompanying files are sold "as is" and without warranties as to performance of merchantability or any other warranties whether expressed or implied. No warranty of fitness for a particular purpose is offered.

(DNEWS is an extremely complex piece of software. NetWin will make reasonable efforts to solve any reported problems but we must limit our legal liability for obvious reasons.)

# **Corrections & Additions.**

Please let us know if you find errors in this manual or if you think some additional information should be added.